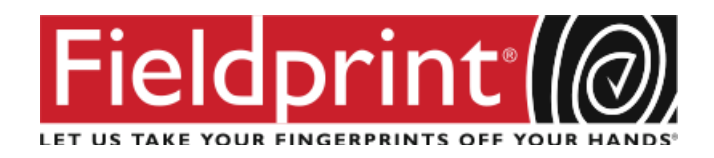

## **INSTRUCTIONS FOR USING FIELDPRINT**

To obtain electronic fingerprints for the Board of Medical Imaging for fingerprinting from a location within or outside the State of Oregon.

To schedule a fingerprinting appointment, please follow these simple instructions listed below:

- 1. Visit [www.FieldprintOregon.com.](http://www.fieldprintoregon.com/)
- 2. Click on "Schedule an Appointment" button.
- 3. Enter an email address under "New Users/Sign Up" and click the "Sign Up" button. Follow the instructions for creating a Password and Security Question and then click "Sign Up and Continue."
- 4. Enter this Employer Code for the Board of Medical Imaging: **FPORBdMedImagingLicDAS**.
- 5. Enter the contact and demographic information required by the FBI and schedule a fingerprint appointment at the location of your choosing.
- 6. At the end of the process, print the Confirmation Page. Take the Confirmation Page with you to your fingerprint appointment, along with two forms of identification.
	- a. If you have any questions or problems, you may contact our customer service team at 1-877-614-4364 or [customerservice@fieldprint.com.](mailto:customerservice@fieldprint.com)